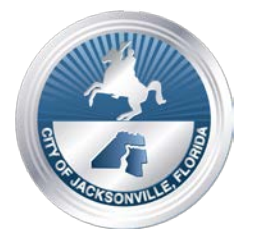

 *COMMUNITY REDEVELOPMENT AGENCY ADVISORY BOARD*  THURSDAY, JUNE 25, 2020 – 3:30 P.M. *KING/SOUTEL CROSSING*  ZOOM VIRTUAL MEETING (NO PHYSICAL LOCATION) Meeting ID: **911 0143 6325**  Password: **674251** 

# **(10:20 A.M.) KING/SOUTEL CROSSING CRA ADVISORY BOARD ZOOM VIRTUAL NOTICE JUNE 24, 2020**

# **(ON-LINE MEETING - NO PHYSICAL LOCATION) THURSDAY, JUNE 25, 2020 - 3:30 P.M. KING/SOUTEL CROSSING CRA ADVISORY BOARD ZOOM VIRTUAL MEETING**

 **Meeting Time: 3:30 p.m. Eastern Time (US and Canada)**  Password: **674251 Please join the meeting by 3:30 p.m.** Meeting ID: **911 0143 6325** 

 Zoom Virtual Meeting on **Thursday, June 25, 2020 at 3:30 p.m.** – NO MEETING **Notice** is hereby given that the **King/Soutel Crossing CRA Advisory Board** will hold a LOCATION, Jacksonville, Florida.

#### **Please note that this is a CRA Advisory Board meeting. While Council Members are welcome, their attendance is NOT required.**

All interested parties are invited to attend.

 Development at (904) 255-5449, for additional information or questions. Please contact Karen Nasrallah, Redevelopment Manager, Office of Economic

 If any person decides to appeal any decision made with respect to any matter considered such person may need to ensure that a verbatim record of the proceedings is made, which includes the testimony and evidence upon which the appeal is to be based. at this meeting, such person will need a record of the proceedings, and for such purpose,

 **will be hosted virtually through the Zoom.US- computer application app.** In an effort The Zoom Virtual Meeting will be held on **Thursday, June 25, 2020 at 3:30 p.m., and**  to encourage social distancing and in accordance with Gov. DeSantis' Executive Order Number 20-69, "Local government bodies may utilize communications media technology, such as telephonic and video conferencing, as provided in section 120.54(5)(b)2., Florida Statutes."

### **WAYS FOR THE PUBLIC TO ACCESS THE MEETING:**

 1. Sign up for **Zoom. Type – Zoom.US – with Chrome Internet Browser. Go to: JOIN A MEETING on Dashboard** Information regarding the Zoom meeting ID and meeting password is listed below:

Meeting ID: **911 0143 6325** Password: **674251** 

(You can **LISTEN** to the meeting and **VIEW** the meeting this way.)

## **ALL PARTICPANTS WHO WANT TO PARTICIPATE IN LEGALLY REQUIRED PUBLIC PARTICIPATION MUST LOG IN WITH FULL NAME.**

 **Dial: 1 (646) 558-8656 - Meeting ID: 911 0143 6325 - Password: 674251**  2. Joining a Zoom Meeting by Phone:

Find your local number:<https://zoom.us/u/abYmqvRd6l>

## **WAYS FOR THE PUBLIC TO PARTICIPATE IN LEGALLY REQUIRED PUBLIC HEARINGS OR PUBLIC PARTICIPATION ZOOM MEETINGS**

- 1. Legal Name must appear on Zoom to be recognized by the Chair.
- 2. **DO NOT** state your residence address as this is not required in this forum only state County and Zip Code
- 3. Timeframe set by Chairman No more than 3 minutes per speaker.
- HAND" feature located within the Zoom App. This feature is found Click on "Participants" scroll to the bottom click on "Raise Hand"... wait to be recognized. 4. Chairman will **"ONLY"** call on speakers using the ELECTRONIC "RAISE (Must have a Microphone, Video, and Speakers to participate with this function.)

## **INSTRUCTIONS: JOINING A MEETING BY DIAL-IN PHONE ONLY**

1) Dial numbers provided above. If you dial a toll number, your carrier rates will apply.

- 2) You will be prompted to enter the Meeting ID: **911 0143 6325**  Password: **674251**. If the meeting has not already started and you join before the host is not enabled, you will be prompted to press # to wait, if you are participant.
- have joined on the computer or mobile device or are a panelist in a webinar. 3) You will be prompted to enter your unique participant ID. This only applies if you **Press # to skip.**

 your phone and device session together and show your video when you speak on the If you join by computer or mobile device later, you can enter the Participant ID to bind phone. To enter your Participant ID once you are in the meeting, enter **#Participant ID#** on your phone.

## **PHONE CONTROLS FOR DIAL-IN PHONE ONLY PARTICIPANTS**

The following commands can be entered via phone tones using your phone's dial pad while in a Zoom meeting:

- unmute function will be controlled by the Host not the participant. To speak, the • \*6 - Toggle mute/unmute (While this is a function that is available the mute and participant must use the \*9 function to be recognized.)
- \*9 Raise hand (Electronic Zoom feature that "Must" be used to be recognized by the Chairman to Speak)
- Legal Name must appear on Zoom to be recognized by the Chair.
- DO NOT state your residence- address as this is not required in this forum only state county and zip code
- Timeframe set by Chairman No more than 3 minutes per speaker.
- Phone in participate will be informed of remaining time.
- "RAISE HAND" feature located within the Zoom App \*9 … wait to be recognized. (Must have a Microphone and Speakers on phone to participate with the • Chairman will "ONLY" recognize or call on speakers using the ELECTRONIC function.)

### **WAYS FOR THE PUBLIC TO PARTICIPATE IN LEGALLY REQUIRED PUBLIC HEARINGS OR PUBLIC PARTICIPATION ZOOM MEETING**

- 1) Legal Name must appear on Zoom to be recognized by the Chair.
- 2) **DO NOT** state your residence- address as this is not required in this forum only state, county and zip code
- 3) Timeframe set by Chairman No more than 3 minutes per speaker.
- 4) Chairman will "ONLY" call on speakers using the ELECTRONIC "RAISE HAND" feature located within the Zoom App. This feature is found- Click on "Participants" scroll to the bottom click on
- 5) "Raise Hand"… wait to be recognized. (Must have a Microphone, Video, and Speakers to participate with the function.)

#### **FOR ADA and TDD ASSISTANCE**

 disabilities are available upon request. Please allow 1-2 business days' notification to contact Disabled Services Division at: V- 904-255-5466, TTY-904-255-5476, or email Pursuant to the American with Disabilities Act, accommodations for persons with process; last minute requests will be accepted but may not be possible to fulfill. Please your request to KaraT@coj.net.